**2024年度 学習院⼤学 法科⼤学院⼊学試験** コンビニエンスストアでの入学検定料支払方法

コンビニ(セブン-イレブン・ローソン・ミニストップ・ファミリーマート・セイコーマート・デイリーヤマザキ)を利用して 24時間いつでも支払が可能です。

### 1 **Webから申し込み**

以下のURLにアクセスし、一覧から本学を選択後、画面の指示に従って申込みに必要な事項を入力して ください。

https://www3.univ-jp.com/ 大学HPからもアクセスできます。

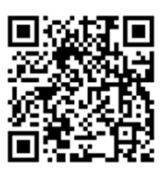

### 2 **申込内容の確認**

**受付番号**(受験番号ではありません)と**お⽀払いに必要な番号**が表⽰されるのでメモするか画⾯を印刷 してください。なお、個人情報入力画面で入力したメールアドレスとパスワードは収納証明書を表示す るときに利⽤します。

### 3 お支払い

お支払いは、次頁のいずれかの方法で行ってください。

<注意>

●出願期間を入学試験要項でご確認のうえ、締切に間に合うよう十分に余裕を持ってお支払いください。

●一度お支払いされた入学検定料は、返還できません。

#### 4 **出願書類への収納証明書貼付**

お支払完了後、上述のURLにアクセスし、再度ログインしてください。支払いおよび申込内容の確認画面 から「入学検定料・選考料取扱明細書」を印刷してください。「収納証明書」部分を切り取り入学検定料収 納証明書貼付票の所定の位置に貼付し、必要書類と共に郵送してください。

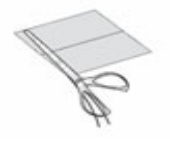

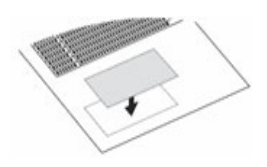

**コンビニ・クレジットカードでの⼊学検定料⽀払⽅法** ①必要な部分を切り取り ②出願書類の所定の場所へ貼付する

<注意>

- ●収納証明書を印刷しますので、プリンタのある環境で申込内容照会を行ってください。
- ●領収書(レシート)の原本を収納証明書に代えて提出することができます。詳しくは次頁を確認してく ださい。

事務手数料440円が別途かかります。詳しくはWebサイトをご確認ください。

https://www3.univ-jp.com/

# **2024年度 学習院⼤学 法科⼤学院⼊学試験** コンビニエンスストアでの入学検定料支払方法

## お支払い方法

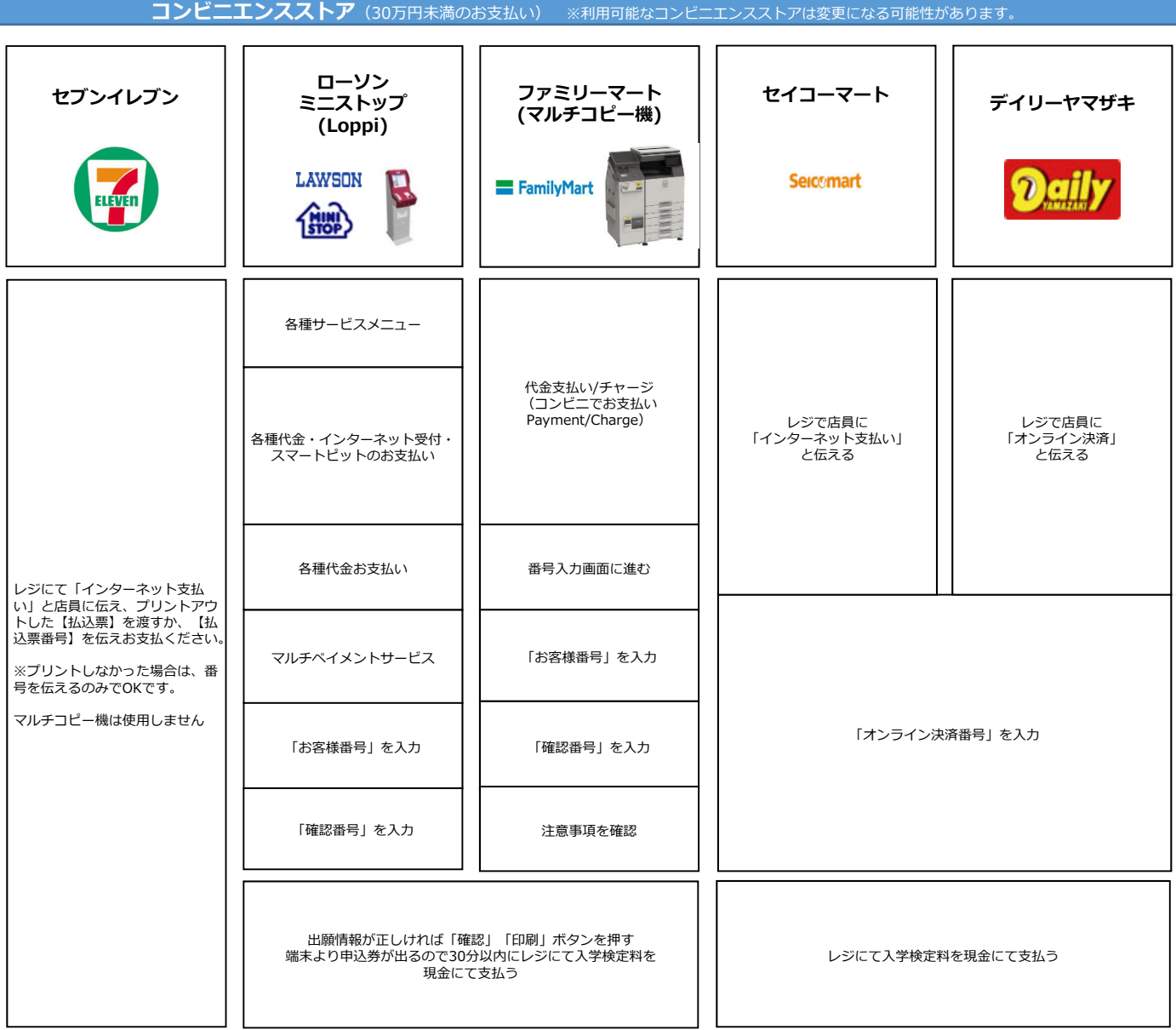

#### **★コンビニエンスストア利用時の収納証明書貼付について**

以下のとおり、領収書(レシート)の原本を収納証明書に代えて提出することができます。 各店舗の領収書(レシート)原本を⼊学検定料収納証明書貼付票の所定の位置に貼付してください。

- ・セブンーイレブン「インターネットショッピング払込領収書[お客様控]」
- ・ローソン、ミニストップ「各種代金お支払い 取扱明細書兼領収書(お客様控)」
- ・ファミリーマート「取扱明細兼領収書(お客様控え)」
- ・デイリーヤマザキ「オンライン決済領収書」
- ・セイコーマート「領収書」

<注意>

- ●レジでのお支払い時に、領収書(レシート)を必ず受け取りください。
- ●必ず原本をお送りください。送付前に本人保管用に、各自で領収書(レシート)のコピーをとっておいてください。

事務手数料440円が別途かかります。詳しくはWebサイトをご確認ください。

https://www3.univ-jp.com/